# **Improve Your Digital Photos**

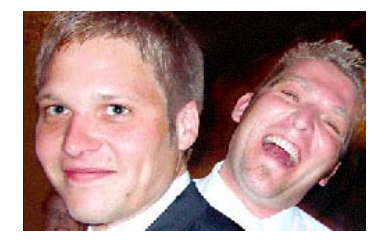

#### Step 1 Digital cameras are great- - they make it easy to take quick snapshots you can download onto your computer. But what if the photos are a little...off?

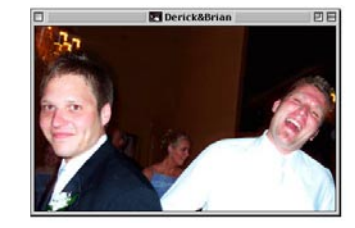

## Step 4

The only problem is--there's a dark halo around the face. Let's fix that with a quick and dirty layer mask--tap on the Add Layer Mask icon, and paint in with black to erase the halo. The pressure sensitive Wacom pen gives you the control you need to gently feather, so you only erase the areas you want.

## Step 5

What to do with the best man? He 's waaaaay over there on the right.Do a quick selection with the lasso tool, and drop a guide next to the best man's ear. Here's a cool Rubber Stamp tip--select right next to the best man's ear on the guide, and then hold down the alt or option key on the guide near the groom, but DON'T tap. Once it's lined up, release the option or alt key and paint in the clone--you'll be able to line it up almost exactly!

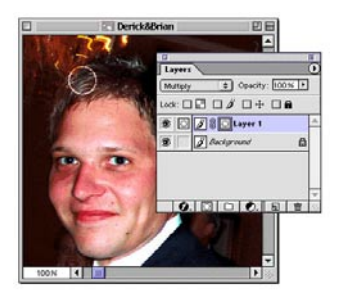

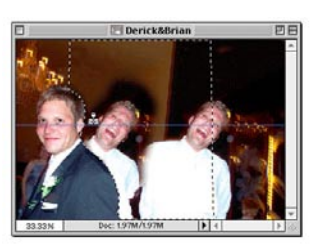

## Step 2

No problem. Let's take care of the groom's red eye with the Airbrush set to Hue. Just paint in the black over the red--you can touch it up a little afterwards with the brush set to Multiply and a controlled hand.

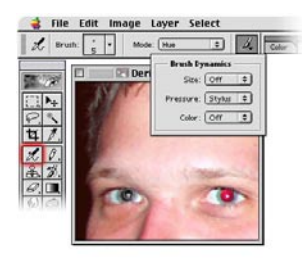

### Step 3

Now let's see if we can take care of the groom 's washedout face. Select the face with a feathered lasso, and jump the selection to a new layer with command-j (Mac)or control-j (PC). Set the layer to Multiply, and watch his face get colorful.

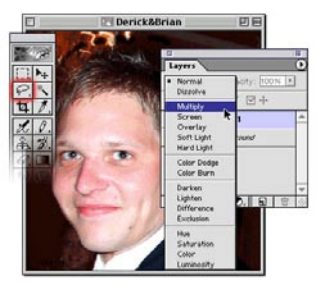

### Step 6

And now we have the groom, best man and best man's twin...crop away!!

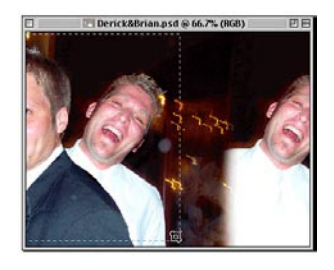

Step 7 And there ya go...not too bad for a quick fix.

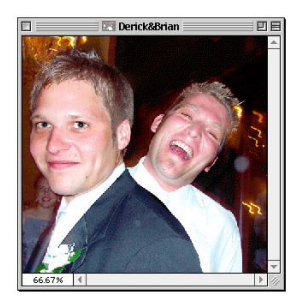